The Accounting Server Connectivity Failure and Recovery Detection feature provides the scriptable option to reject new calls entering the VoIP network and tear down all existing calls upon detecting connectivity failure to the method list that is associated with the RADIUS-based accounting server(s).

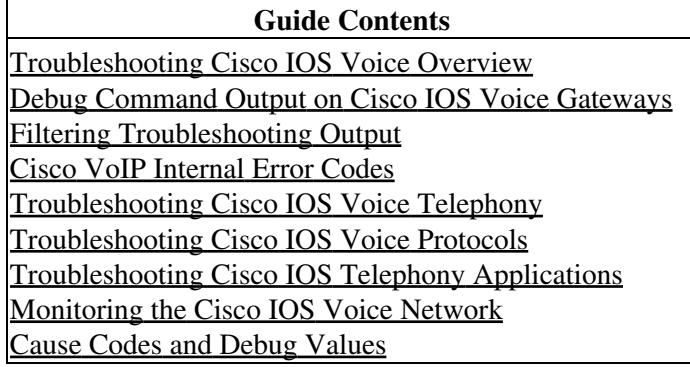

# **Contents**

- 1 Prerequisites for Accounting Server Connectivity Failure and Recovery Detection
- 2 Restrictions for Accounting Server Connectivity Failure and Recovery Detection
- 3 Global Accounting Script
- 4 How to Configure Accounting Server Connectivity Failure and Recovery Detection
	- ◆ 4.1 Configuring the GAS
		- ◊ 4.1.1 How the GAS Application Verifies Configuration Parameters
		- ◊ 4.1.2 SUMMARY STEPS
		- ◊ 4.1.3 DETAILED STEPS
		- 4.2 Loading the GAS ♦
			- ◊ 4.2.1 Prerequisites
				- ◊ 4.2.2 SUMMARY STEPS
				- ◊ 4.2.3 DETAILED STEPS
		- 4.3 Starting the GAS ♦
			- ◊ 4.3.1 Starting the GAS in Privileged EXEC Mode
			- ◊ 4.3.2 SUMMARY STEPS
			- ◊ 4.3.3 DETAILED STEPS
			- ◊ 4.3.4 Starting the GAS in Global Configuration Mode
			- ◊ 4.3.5 SUMMARY STEPS
			- ◊ 4.3.6 DETAILED STEPS
		- ◆ 4.4 Verifying the GAS
			- ◊ 4.4.1 SUMMARY STEPS
			- ◊ 4.4.2 DETAILED STEPS
		- 4.5 Troubleshooting Accounting Server Connectivity Failure and Recovery ♦ **Detection** 
			- ◊ 4.5.1 SUMMARY STEPS
			- ◊ 4.5.2 DETAILED STEPS
- 5 Configuration Examples for Accounting Server Connectivity Failure and Recovery Detection
	- 5.1 Configuring the GAS: Example ♦
		- ◊ 5.1.1 Figure: Example Topology
	- ♦ 5.2 Loading the GAS: Example
	- ♦ 5.3 Starting the GAS: Example
	- 5.4 Verifying the GAS: Example ♦
		- 5.4.1 Sample Output from the show running-config Command ◊
			- 5.4.1.1 Sample Output from the show voice accounting method ⋅ Command

# **Prerequisites for Accounting Server Connectivity Failure and Recovery Detection**

The following tasks are prerequisites to configuring the features:

- Establish a working IP network. For more information about configuring IP, refer to the [Cisco IOS](http://www.cisco.com/en/US/docs/ios/ipaddr/configuration/guide/12_4t/iad_12_4t_book.html) [IP Address Services Configuration Guide.](http://www.cisco.com/en/US/docs/ios/ipaddr/configuration/guide/12_4t/iad_12_4t_book.html)
- Configure VoIP. For more information about configuring VoIP, refer to the [Voice Configuration](http://www.cisco.com/en/US/docs/ios/12_3/vvf_c/cisco_ios_voice_configuration_library_glossary/vcl.htm) [Library.](http://www.cisco.com/en/US/docs/ios/12_3/vvf_c/cisco_ios_voice_configuration_library_glossary/vcl.htm)
- Configure a TFTP sever to perform storage and retrieval of the audio files, which are required by the Debit Card gateway or other features requiring Tool Command Language Interactive Voice Response (Tcl IVR) scripts and audio files.
- Program and configure the interface between the RADIUS server and the Cisco voice gateway to operate with VSAs.
- Create the accounting method list default that includes all RADIUS servers using the **aaa accounting connection default start-stop group radius** command in global configuration mode. This method list is required by the probe accounting records the Accounting Server Connectivity Failure and Recovery Detection feature uses to determine the state of connectivity to the method list.

# **Restrictions for Accounting Server Connectivity Failure and Recovery Detection**

The Accounting Server Connectivity Failure and Recovery Detection feature is applicable only to the RADIUS accounting protocol. It is not applicable to any other protocols or servers, such as RADIUS access protocol, TACACS, or DIAMETER.

If both voice and dial calls need to be done on the same gateway, different accounting servers must be configured for each type of call.

# **Global Accounting Script**

The Accounting Server Connectivity Failure and Recovery Detection feature uses a configurable, legless Global Accounting Script (GAS) to control algorithms that determine the state of connectivity to the method list that is associated with the accounting server. The Accounting Server Connectivity Failure and Recovery Detection feature has two major functional components:

- Tcl legless GAS-Controls and drives the detection, recovery, and probe algorithms.
- Application Tcl scripts-Performs the call treatments to incoming calls and existing calls when notified that the method list is unreachable.

The GAS is a Tcl script with configurable parameters that users can customize for their own network requirements. Users can configure one GAS for each method list, or one GAS script for multiple method lists.

Because the RADIUS accounting protocol is User Datagram Protocol (UDP)-based, it is connectionless, and there is no guaranteed connectivity with the RADIUS server. The Accounting Server Connectivity Failure and Recovery Detection feature uses the acknowledgment of accounting requests from the method list to detect connectivity.

The GAS determines the state transition of the method list and updates the AAA system with the latest method list status. If the method list is unreachable, the AAA system locates all the active calls associated

Prerequisites for Accounting Server Connectivity Failure and Recovery Detection 2

with the unreachable method list and informs the application script instances of the server unreachable event. The application script applies the appropriate treatments for this new event to the existing calls. For incoming calls, the application script checks the method list status and applies the appropriate treatment. For example, the application can clear the existing calls and reject new incoming calls for this method list. When the method list becomes reachable, the application script instances are notified, and they can take the appropriate action.

# **How to Configure Accounting Server Connectivity Failure and Recovery Detection**

This section contains procedures identified as either required or optional.

- [Configuring the GAS](http://docwiki.cisco.com/wiki/Cisco_IOS_Voice_Troubleshooting_and_Monitoring_--_Accounting_Server_Connectivity_Failure_and_Recovery_Detection#Configuring_the_GAS) (optional)
- [Loading the GAS](http://docwiki.cisco.com/wiki/Cisco_IOS_Voice_Troubleshooting_and_Monitoring_--_Accounting_Server_Connectivity_Failure_and_Recovery_Detection#Loading_the_GAS) (required)
- [Starting the GAS](http://docwiki.cisco.com/wiki/Cisco_IOS_Voice_Troubleshooting_and_Monitoring_--_Accounting_Server_Connectivity_Failure_and_Recovery_Detection#Starting_the_GAS) (optional)
- [Starting the GAS in Global Configuration Mode](http://docwiki.cisco.com/wiki/Cisco_IOS_Voice_Troubleshooting_and_Monitoring_--_Accounting_Server_Connectivity_Failure_and_Recovery_Detection#Starting_the_GAS_in_Global_Configuration_Mode) (optional)
- [Verifying the GAS](http://docwiki.cisco.com/wiki/Cisco_IOS_Voice_Troubleshooting_and_Monitoring_--_Accounting_Server_Connectivity_Failure_and_Recovery_Detection#Verifying_the_GAS) (optional)
- [Troubleshooting Accounting Server Connectivity Failure and Recovery Detection](http://docwiki.cisco.com/wiki/Cisco_IOS_Voice_Troubleshooting_and_Monitoring_--_Accounting_Server_Connectivity_Failure_and_Recovery_Detection#Troubleshooting_Accounting_Server_Connectivity_Failure_and_Recovery_Detection) (optional)

# **Configuring the GAS**

Perform this task to configure the GAS.

#### **How the GAS Application Verifies Configuration Parameters**

The GAS application reads in the configured method list and uses it to identify the configuration parameters associated with that method list. Configuration parameters associated with a method list are either mandatory or optional.

If a mandatory configuration parameter does not exist, the GAS application displays the following message:

TCL GAS: >> Mandatory Parameter *<parameter name from configuration avpair>* does not exist

If a mandatory configuration parameter has an invalid type or value, the GAS application displays the following message:

TCL GAS: >> Mandatory Parameter *<exact parameter from configuration avpair>* invalid value

At least one method list must be configured with the GAS application.

If the GAS application fails to read any of the mandatory configuration parameters, it fails and display this message:

TCL GAS:>>>> GasManager.Start Exit Failure <<<<

#### **SUMMARY STEPS**

- 1. Download the GAS file.
- 2. Configure the GAS application and mandatory parameters.

## **DETAILED STEPS**

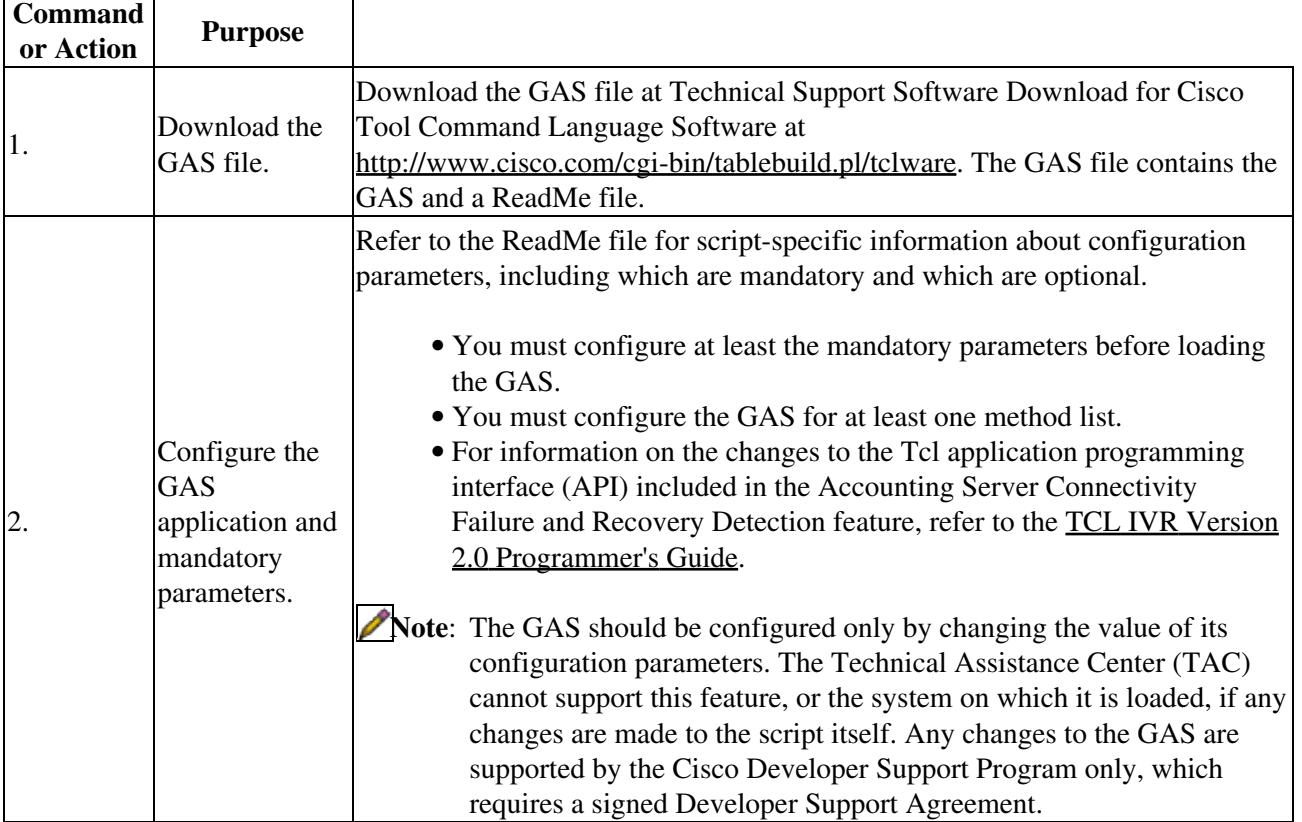

# **Loading the GAS**

Perform this task to load the GAS Tcl script.

## **Prerequisites**

You must configure any script-specific parameters before loading the GAS.

## **SUMMARY STEPS**

- 1. **enable**
- 2. **call application voice load** application-name

## **DETAILED STEPS**

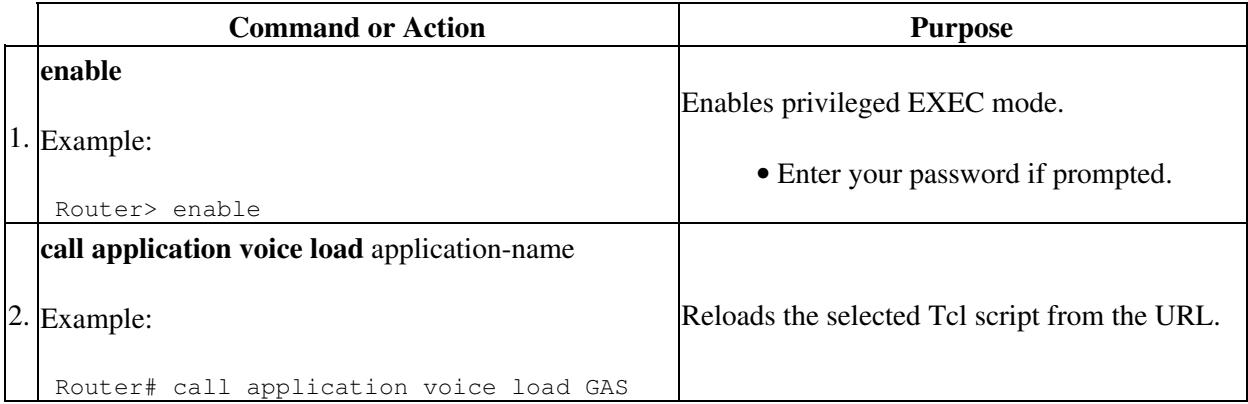

## **Starting the GAS**

You can start the GAS in privileged EXEC mode or global configuration mode. If it is started in privileged EXEC mode, it must be restarted every time the router is rebooted. If it is started in global configuration mode, it is saved in NVRAM and is started automatically when the router is rebooted.

Choose one of the following optional tasks to start the GAS.

- [Starting the GAS in Privileged EXEC Mode](http://docwiki.cisco.com/wiki/Cisco_IOS_Voice_Troubleshooting_and_Monitoring_--_Accounting_Server_Connectivity_Failure_and_Recovery_Detection#Starting_the_GAS_in_Privileged_EXEC_Mode) (optional)
- [Starting the GAS in Global Configuration Mode](http://docwiki.cisco.com/wiki/Cisco_IOS_Voice_Troubleshooting_and_Monitoring_--_Accounting_Server_Connectivity_Failure_and_Recovery_Detection#Starting_the_GAS_in_Global_Configuration_Mode) (optional)

#### **Starting the GAS in Privileged EXEC Mode**

Perform this task to start the GAS in privileged EXEC mode:

#### **SUMMARY STEPS**

- 1. **enable**
- 2. **call application session start** instance-name application-name

#### **DETAILED STEPS**

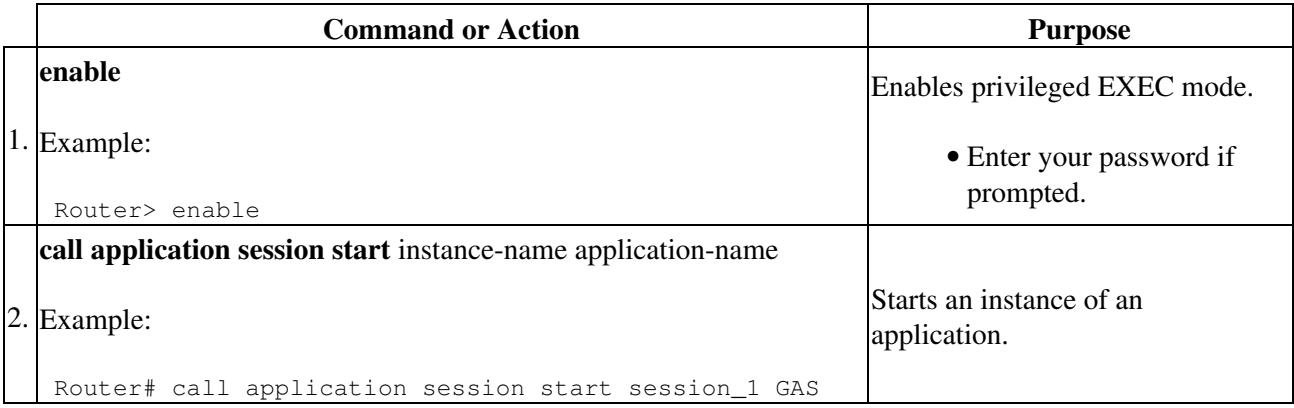

#### **Starting the GAS in Global Configuration Mode**

Perform this task to start the GAS in global configuration mode:

#### **SUMMARY STEPS**

- 1. **enable**
- 2. **configure** terminal
- 3. **call application session start** instance-name application-name

### **DETAILED STEPS**

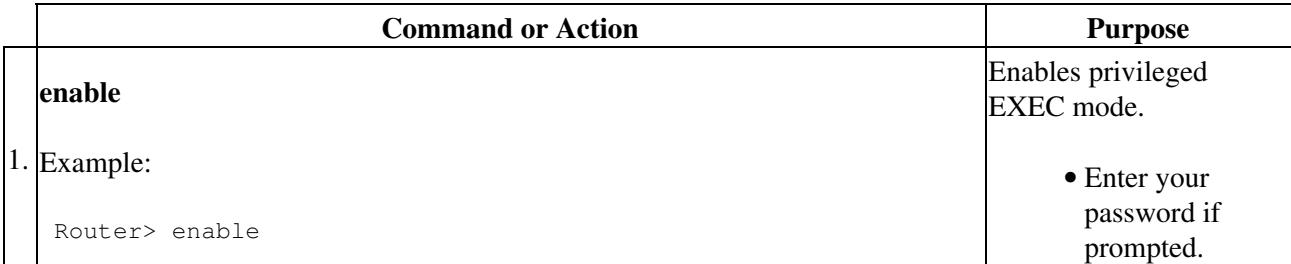

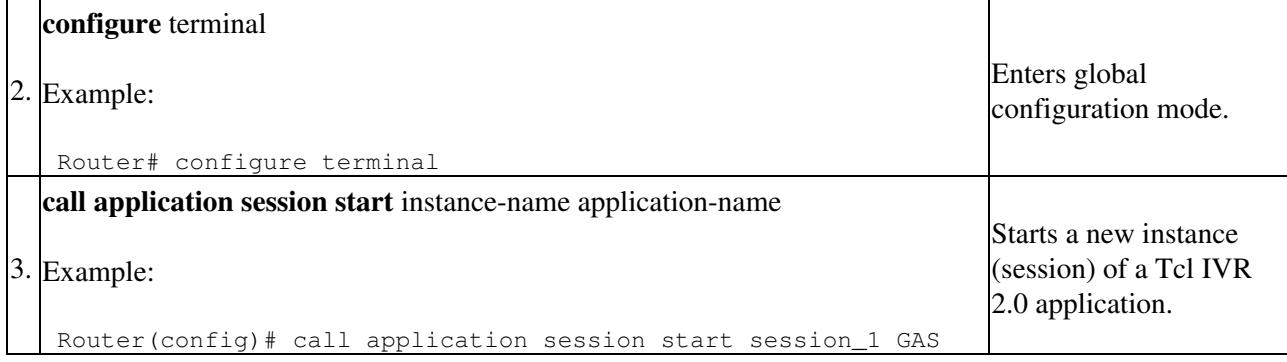

## **Verifying the GAS**

Perform this task to verify that the GAS has been configured and is working correctly.

### **SUMMARY STEPS**

- 1. **enable**
- 2. **show running-config**
- 3. **show voice accounting method**

### **DETAILED STEPS**

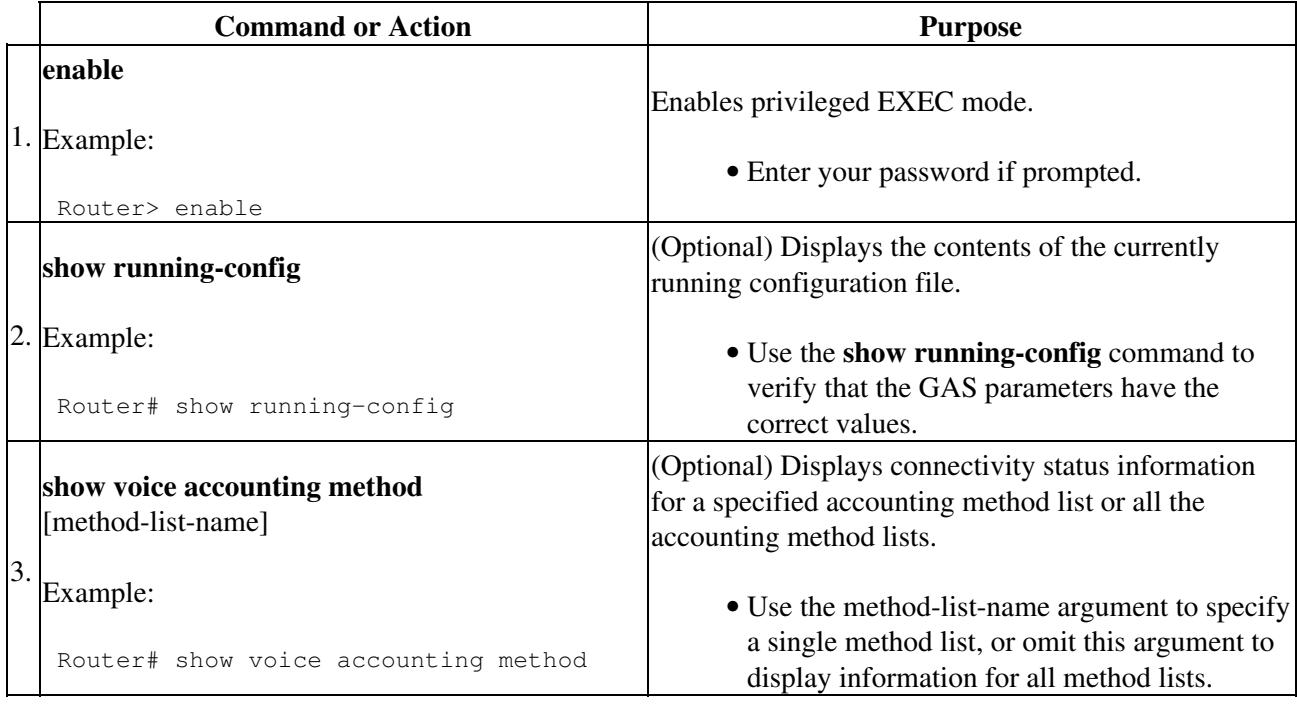

# **Troubleshooting Accounting Server Connectivity Failure and Recovery Detection**

The Accounting Server Connectivity Failure and Recovery Detection feature uses a privileged EXEC mode command to enable diagnostic output concerning various events relating to gateway accounting Application Subscribe/Notify Layer (ASNL) to be displayed on a console. The **debug voice aaa asnl** command is intended only for troubleshooting purposes, because the volume of output generated by the software can result in severe performance degradation on the router.

The following procedure minimizes the load on the router created by the **debug voice aaa asnl** commands, because the console port is no longer generating character-by-character processor interrupts. If you cannot connect to a console directly, you can run this procedure via a terminal server. If you must break the Telnet

## DETAILED STEPS 6

connection, however, you may not be able to reconnect because the router may be unable to respond due to the processor load of generating the **debug voice aaa asnl** output.

Perform the following task to minimize the impact of using the '*debug voice aaa asnl'* command.

### **SUMMARY STEPS**

- 1. Attach a console directly to a router running Cisco IOS Release 12.3(8)T or a later release.
- 2. **enable**
- 3. **configure terminal**
- 4. **no logging console**
- 5. Use Telnet to access a router port and repeat Steps 2 and 3.
- 6. **terminal monitor**
- 7. **end**
- 8. **debug voice aaa asnl**
- 9. **configure** terminal
- 10. **no terminal monitor**
- 11. **end**

#### **DETAILED STEPS**

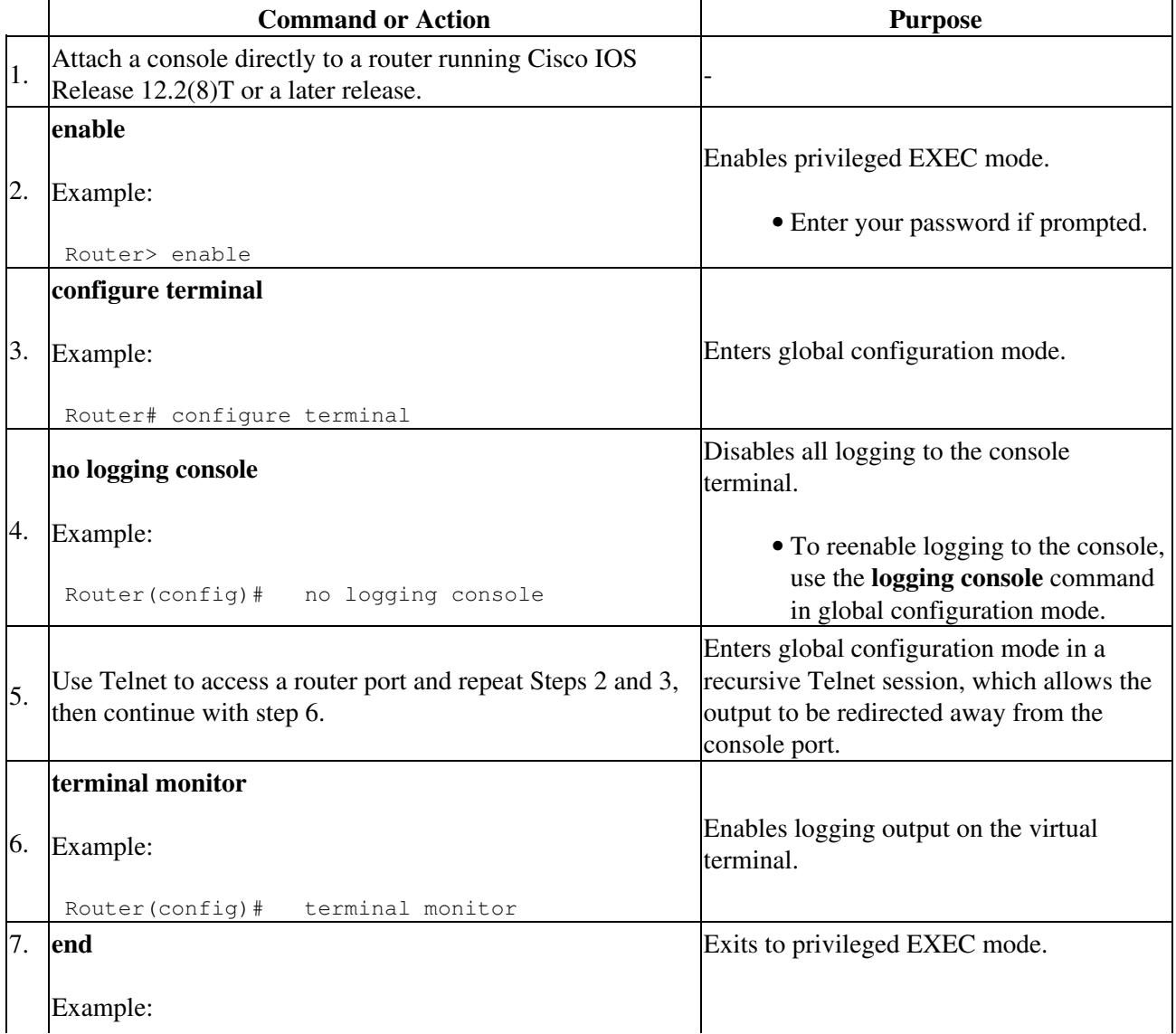

Troubleshooting Accounting Server Connectivity Failure and Recovery Detection 7

![](_page_7_Picture_149.jpeg)

# **Configuration Examples for Accounting Server Connectivity Failure and Recovery Detection**

This section provides configuration examples to match the identified configuration tasks in the previous section:

- [Configuring the GAS: Example](http://docwiki.cisco.com/wiki/Cisco_IOS_Voice_Troubleshooting_and_Monitoring_--_Accounting_Server_Connectivity_Failure_and_Recovery_Detection#Configuring_the_GAS:_Example)
- [Loading the GAS: Example](http://docwiki.cisco.com/wiki/Cisco_IOS_Voice_Troubleshooting_and_Monitoring_--_Accounting_Server_Connectivity_Failure_and_Recovery_Detection#Loading_the_GAS:_Example)
- [Starting the GAS: Example](http://docwiki.cisco.com/wiki/Cisco_IOS_Voice_Troubleshooting_and_Monitoring_--_Accounting_Server_Connectivity_Failure_and_Recovery_Detection#Starting_the_GAS:_Example)
- [Verifying the GAS: Example](http://docwiki.cisco.com/wiki/Cisco_IOS_Voice_Troubleshooting_and_Monitoring_--_Accounting_Server_Connectivity_Failure_and_Recovery_Detection#Verifying_the_GAS:_Example)

# **Configuring the GAS: Example**

[Figure: Example Topology](http://docwiki.cisco.com/wiki/Cisco_IOS_Voice_Troubleshooting_and_Monitoring_--_Accounting_Server_Connectivity_Failure_and_Recovery_Detection#Figure:_Example_Topology) shows the topology used in this example.

**Figure: Example Topology**

![](_page_7_Figure_11.jpeg)

In this example, the GAS is configured for two method lists: ml1 and ml2.

```
 call application voice GAS tftp://192.255.254.253/app_GAS.2.0.0.0.tcl 
call application voice GAS method-list ml1; ml2
 call application voice GAS gas-active-timer-ml1 30 
 call application voice GAS detect-failure-responses-ml1 2 
 call application voice GAS recovery-responses-ml1 2 
 call application voice GAS probe-retry-timer-ml1 5 
 call application voice GAS report-accounting-failed-ml1 false 
 call application voice GAS probe-user-name-ml1 johndoe 
 call application voice GAS acct-inactivity-period-ml1 120 
 call application voice GAS send-accounting-on-ml1 true 
 call application voice GAS use-gas-debugs-ml1 true 
 call application voice GAS gas-active-timer-ml2 30 
 call application voice GAS detect-failure-responses-ml2 2 
 call application voice GAS recovery-responses-ml2 5 
 call application voice GAS probe-retry-timer-ml2 10 
 call application voice GAS report-accounting-failed-ml2 true 
 call application voice GAS acct-inactivity-period-ml2 90 
 call application voice GAS send-accounting-on-ml2 false 
 call application voice GAS use-gas-debugs-ml2 false
```
The ml1 method list is configured with the following parameter values:

![](_page_8_Picture_205.jpeg)

# **Loading the GAS: Example**

In the following example, the GAS named GAS is loaded:

enable

call application voice load GAS

#### **Starting the GAS: Example**

In the following example, the GAS named GAS is started in instance session\_1:

```
 enable 
 call application session start session_1 GAS
```
### **Verifying the GAS: Example**

In the following examples, the output is displayed for each command in the task.

#### **Sample Output from the show running-config Command**

In the following example, method lists ml1 and ml2 are defined, and the GAS named GAS is configured:

```
 Router# show running-config
 Current configuration :4419 bytes 
 ! 
 version 12.2 
 no service pad 
 service timestamps debug uptime 
 service timestamps log uptime 
 no service password-encryption 
 ! 
 hostname as5300-2 
 ! 
 logging buffered warnings 
 enable password cisco 
 ! 
 resource-pool disable 
 clock timezone gmt 15 40 
 ! 
 aaa new-model 
 ! 
 aaa group server radius ml1 
  server 10.8.159.105 auth-port 1645 acct-port 1646 
 aaa group server radius ml2 
  server 10.9.57.101 auth-port 1715 acct-port 1716 
 ! 
 aaa accounting update newinfo 
 aaa accounting connection default start-stop group radius 
 aaa accounting connection h323 start-stop group radius 
 aaa accounting connection ml1 start-stop group ml1 
 aaa accounting connection ml2 start-stop group ml2 
 aaa session-id common 
 ip subnet-zero 
 ! 
 isdn switch-type primary-5ess 
 ! 
 mta receive maximum-recipients 0 
 no memory check-interval 
 ! 
 ! 
 ! 
 controller T1 0 
  framing esf 
  clock source line primary 
  linecode b8zs 
  pri-group timeslots 1-24
```
#### Loading the GAS: Example 10

```
 controller T1 1 
 framing esf 
 clock source line secondary 1 
 linecode b8zs 
 pri-group timeslots 1-24 
 ! 
 controller T1 2 
 framing esf 
 linecode b8zs 
 pri-group timeslots 1-24 
 ! 
 controller T1 3 
 framing esf 
 linecode b8zs 
 pri-group timeslots 1-24 
 gw-accounting aaa 
 method ml1 
 ! 
 interface Loopback1 
 no ip address 
 no ip route-cache 
 no ip mroute-cache 
 ! 
 interface Ethernet0 
 ip address 10.8.156.2 255.255.0.0 
 ! 
 ! 
 interface Serial0:23 
 no ip address 
 dialer-group 1 
 isdn switch-type primary-5ess 
 isdn incoming-voice modem 
 fair-queue 64 256 0 
 no cdp enable 
 ! 
 interface Serial1:23 
 no ip address 
  isdn switch-type primary-5ess 
 no cdp enable 
 ! 
 interface Serial2:23 
 no ip address 
 isdn switch-type primary-5ess 
 no cdp enable 
 ! 
 interface Serial3:23 
 no ip address 
 isdn switch-type primary-5ess 
 no cdp enable 
 ! 
 interface FastEthernet0 
 ip address 172.19.141.84 255.255.0.0 
 ip directed-broadcast 
 no ip route-cache 
 no ip mroute-cache 
 duplex auto 
 speed auto 
 ! 
 ip default-gateway 10.8.0.1 
 ip classless 
 ip route 10.7.0.0 255.255.0.0 10.8.0.1 
 ip route 10.8.0.1 255.255.255.255 Ethernet0 
 ip route 10.9.0.0 255.255.0.0 10.8.0.1
```
!

Sample Output from the show running-config Command 11

```
 ip route 192.255.254.253 255.255.255.255 10.8.0.1 
 ip route 192.255.254.254 255.255.255.255 10.8.0.1 
 no ip http server 
 ! 
 access-list 101 permit ip any any 
 dialer-list 1 protocol ip permit 
 dialer-list 1 protocol ipx permit 
 ! 
 radius-server host 10.8.159.105 auth-port 1645 acct-port 1646 
 radius-server host 10.9.57.101 auth-port 1715 acct-port 1716 
 radius-server key cisco 
 radius-server authorization permit missing Service-Type 
 radius-server vsa send accounting 
 radius-server vsa send authentication 
 call rsvp-sync 
 ! 
 call application voice GAS tftp://192.255.254.253/app_GAS.2.0.0.0.tcl 
call application voice GAS method-list ml1; ml2
 call application voice GAS gas-active-timer-ml1 5 
 call application voice GAS detect-failure-responses-ml1 2 
 call application voice GAS recovery-responses-ml1 2 
 call application voice GAS probe-retry-timer-ml1 5 
 call application voice GAS report-accounting-failed-ml1 false 
 call application voice GAS probe-user-name-ml1 johndoe 
 call application voice GAS acct-inactivity-period-ml1 120 
 call application voice GAS send-accounting-on-ml1 true 
 call application voice GAS use-gas-debugs-ml1 true 
 ! 
 call application voice GAS gas-active-timer-ml2 5 
 call application voice GAS detect-failure-responses-ml2 2 
 call application voice GAS recovery-responses-ml2 5 
 call application voice GAS probe-retry-timer-ml2 10 
 call application voice GAS report-accounting-failed-ml2 true 
 call application voice GAS acct-inactivity-period-ml2 90 
 call application voice GAS send-accounting-on-ml2 false 
 call application voice GAS use-gas-debugs-ml2 false 
 ! 
 call application voice calling_app tftp://192.255.254.253/app_session_rw.tcl 
 ! 
 call application session start G1 GAS 
 ! 
 voice-port 0:D 
 ! 
 voice-port 1:D 
 ! 
 voice-port 2:D 
 ! 
 voice-port 3:D 
  ! 
 ! 
 mgcp profile default 
 ! 
 dial-peer cor custom 
 ! 
 ! 
 dial-peer voice 1 pots 
  application calling_app 
  incoming called-number 25170 
  port 0:D 
 ! 
 dial-peer voice 1800877 voip 
  destination-pattern 1800877.... 
  session target ipv4:10.8.156.3 
 !
```
Sample Output from the show running-config Command 12

```
 alias exec osperr debug voip sett err 
 alias exec h225 debug cch323 h225 
 alias exec h245 debyg cch323 h245 
 alias exec ivr debyg voip ivr 
 alias exec ccapi debub voip ccapi in 
 ! 
 line con 0 
 exec-timeout 0 0 
 logging synchronous 
 line aux 0 
 line vty 0 
 password lab 
 line vty 1 4 
 ! 
 end
```
#### **Sample Output from the show voice accounting method Command**

The following example displays the status history for the ml1 method list:

```
 Router# show voice accounting method
 Accounting Method List [ml1] 
 ====================== 
 Current Status: 
 --------------- 
 unreachable [21:52:39 gmt Dec 4 2002] 
 last record sent time [23:14:59 gmt Dec 4 2002] 
total probe sent out [84]
 Status History: 
 --------------- 
 (2) unreachable [21:52:39 gmt Dec 4 2002] 
 (1) reachable [21:46:19 gmt Dec 4 2002] 
SUCCESS FAILURE
Record [Received | Notified | [Received | Notified | Reported ]
 Type [from server| to client] [from server| to client | to call ] 
      ------ [-----------|----------] [-----------|------------|----------] 
START [ 0 | 0 ] [ 0 | 0 | 0 ]
UPDATE [ 0 | 0 ] [ 0 | 0 | 0 ]
STOP [ 0 | 0 ] [ 84 | 84 | 0 ]
ACCT_ON [ 0 | 0 ] [ 0 | 0 | 0 ]
 ------ [-----------|----------] [-----------|------------|----------] 
TOTAL [ 0 | 0 ] [ 84 | 84 | 0 ]
```